## WARRIOR **CINGS**

### Game Controls

In general, click/left-click to select Units, Buildings, Objects and click/left-click to select the Command Icons on the Unit Selection Indicator. Ctrl-click/right-click to implement Orders and to select targets.

#### Selecting Units

Single clicking on a Military Unit selects all Military Units of that type on the screen. Single clicking on a Non-military Unit (Siege Weapons, Reconnaissance Units, Special Units and Civilian Units) selects only that Unit. Double clicking on a Non-military Unit selects all Non-military Units of that type on screen. Double-clicking on a Military Unit selects only that Unit.

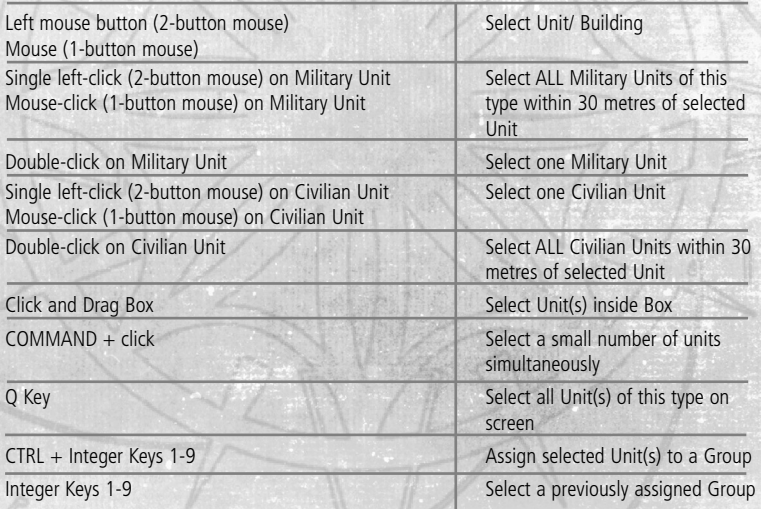

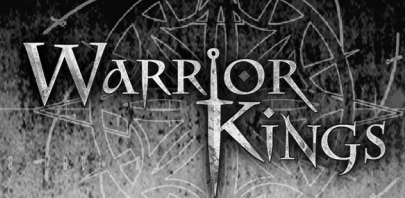

#### Deselecting Units

Click/left-click on Terrain Deselect Unit(s)

#### Action

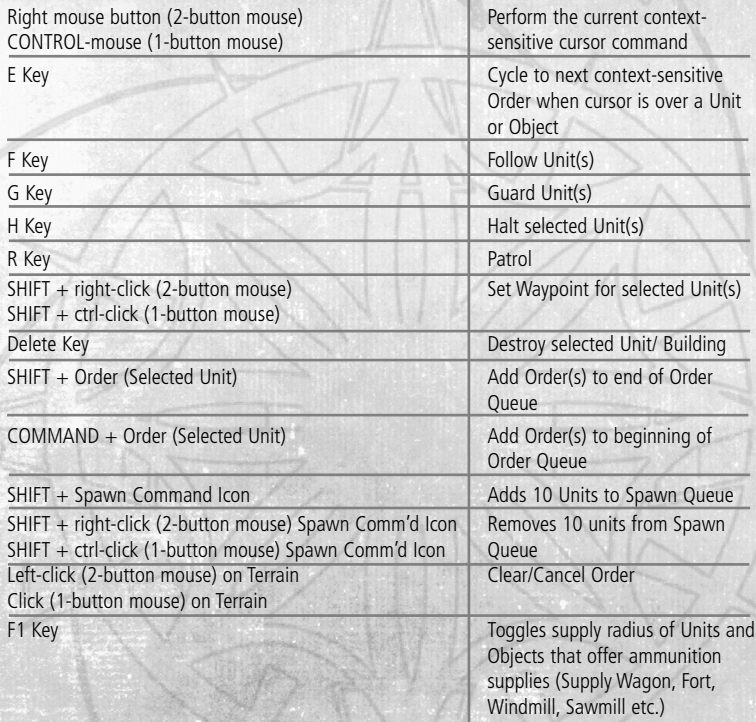

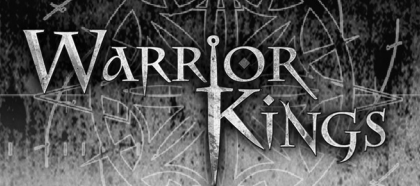

#### Camera Views (Mouse)

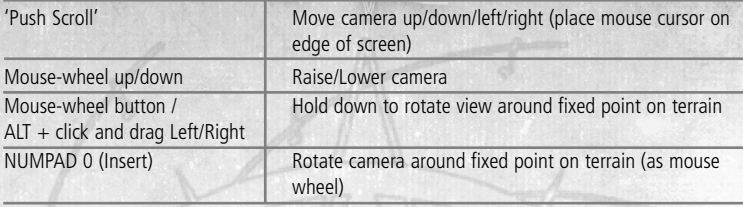

#### Camera Views (Keyboard)

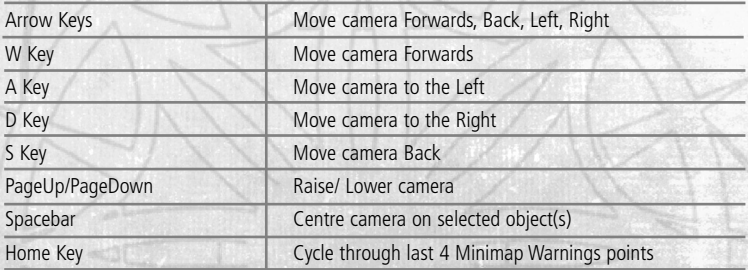

**Note:** If you hold down SHIFT and use a camera control, this speeds up camera movement.

#### Game Options Keys

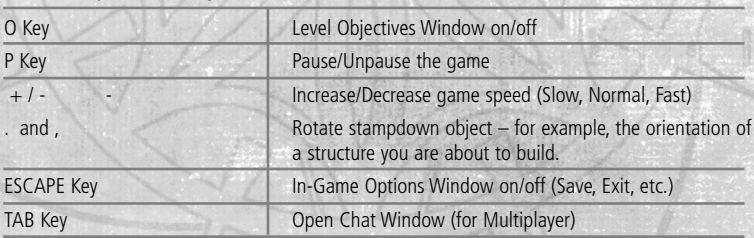

You can also right-click on a Peasant Resource Gathering Command Icon and the Peasant will attempt to find the nearest resource and harvest it.

# WARRIOR

#### Hot Keys

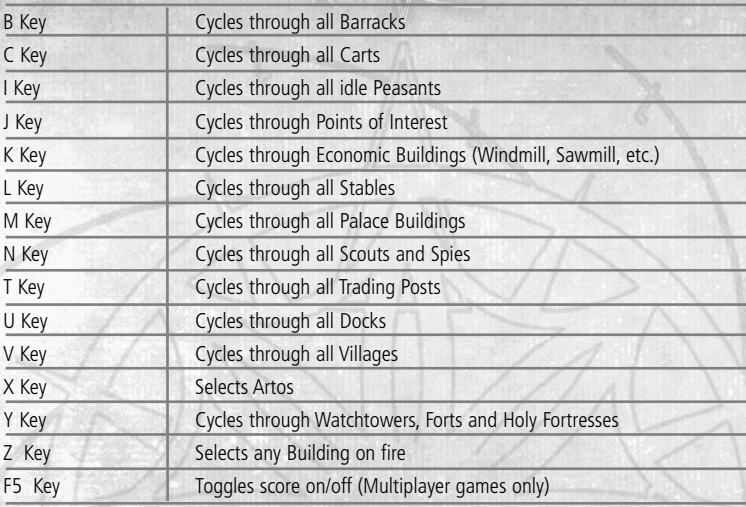